## Как делать презентаци своими руками?

Шаг №1

## ►Куда заходить что б сделать презентацию ???

#### Заходи:Microsoft PowerPoint

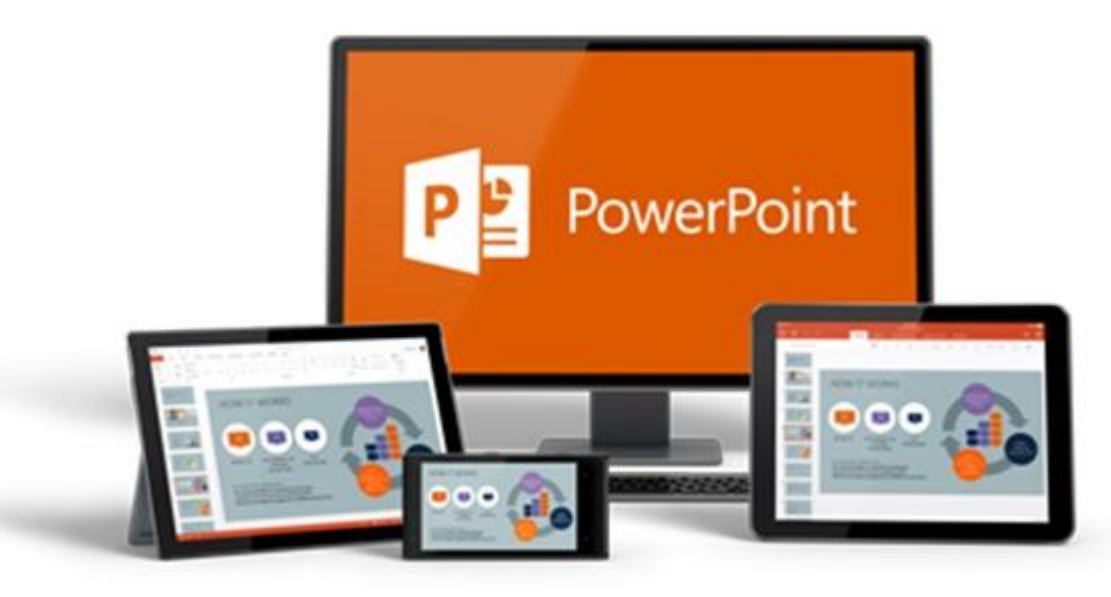

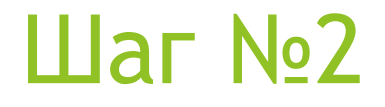

# -Как «создать слайд» ???

#### Нажимаем Создать слайд

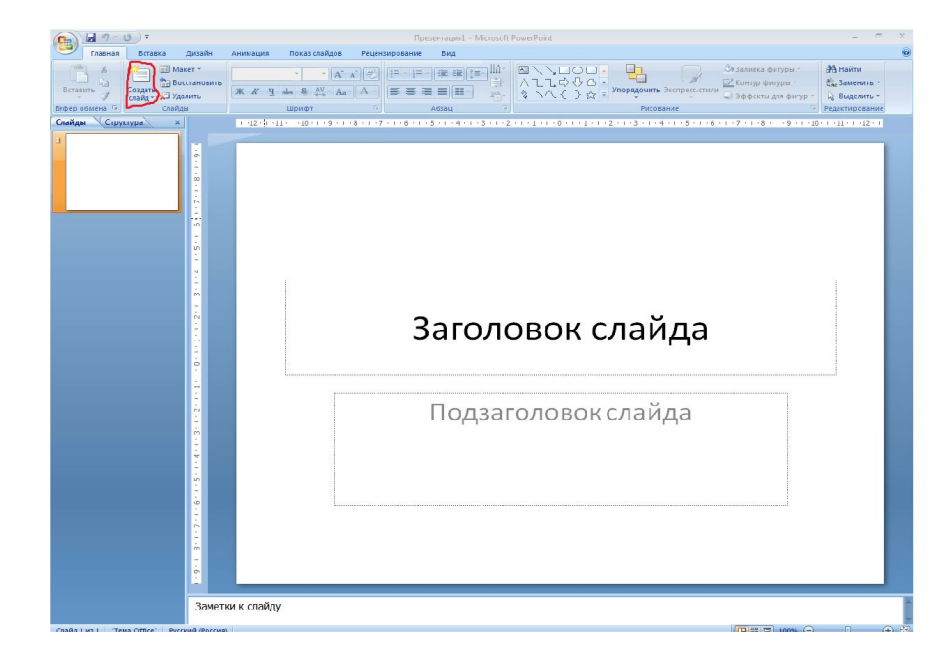

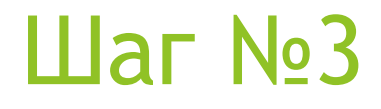

## ►Как надо делать «музыкальную презентацию» ???

#### Заходим в Анимацию

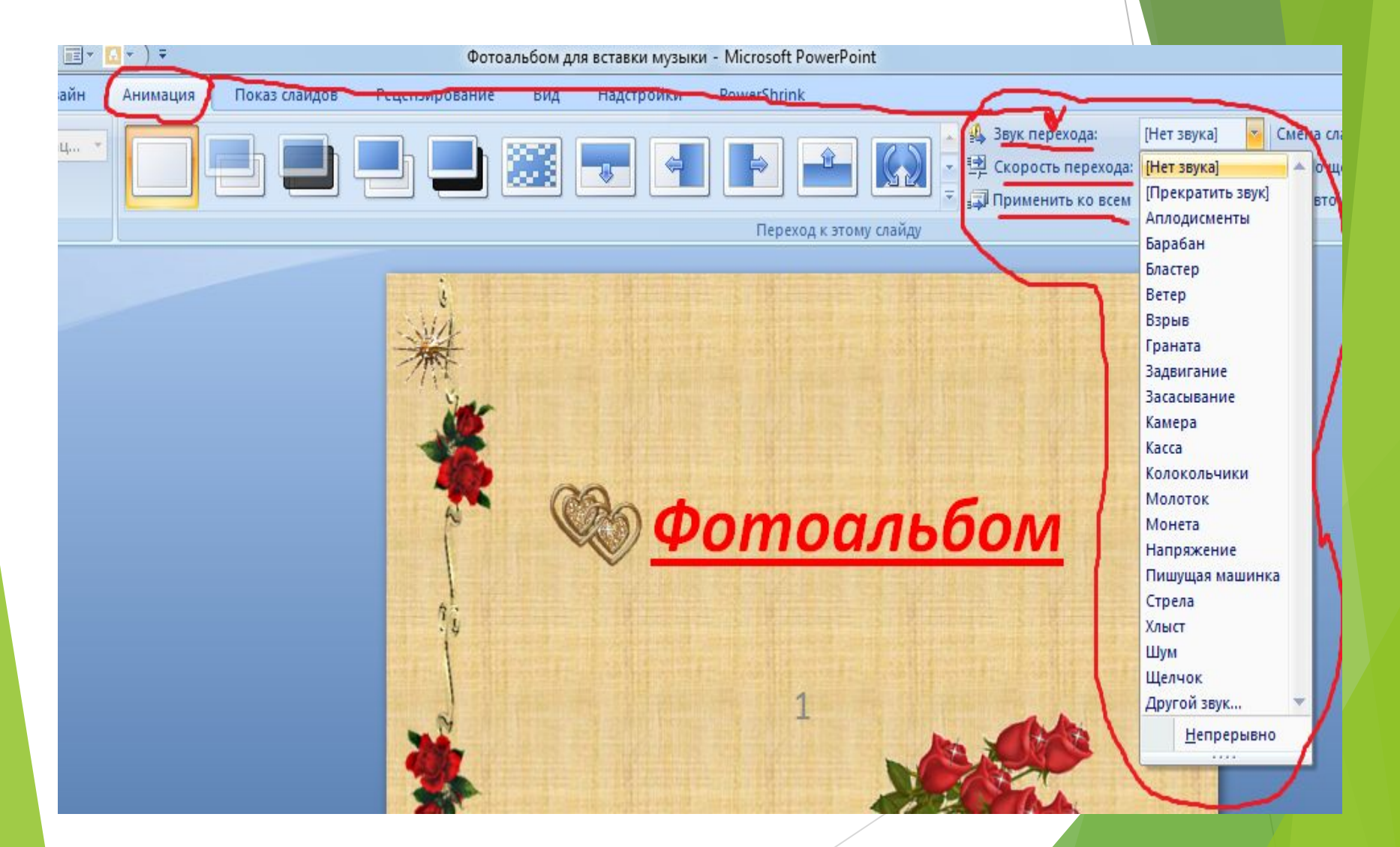

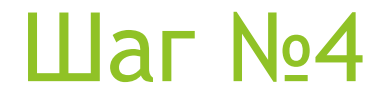

## - Как надо делать «Дизайн» ???

#### Нажимаем на дизайн

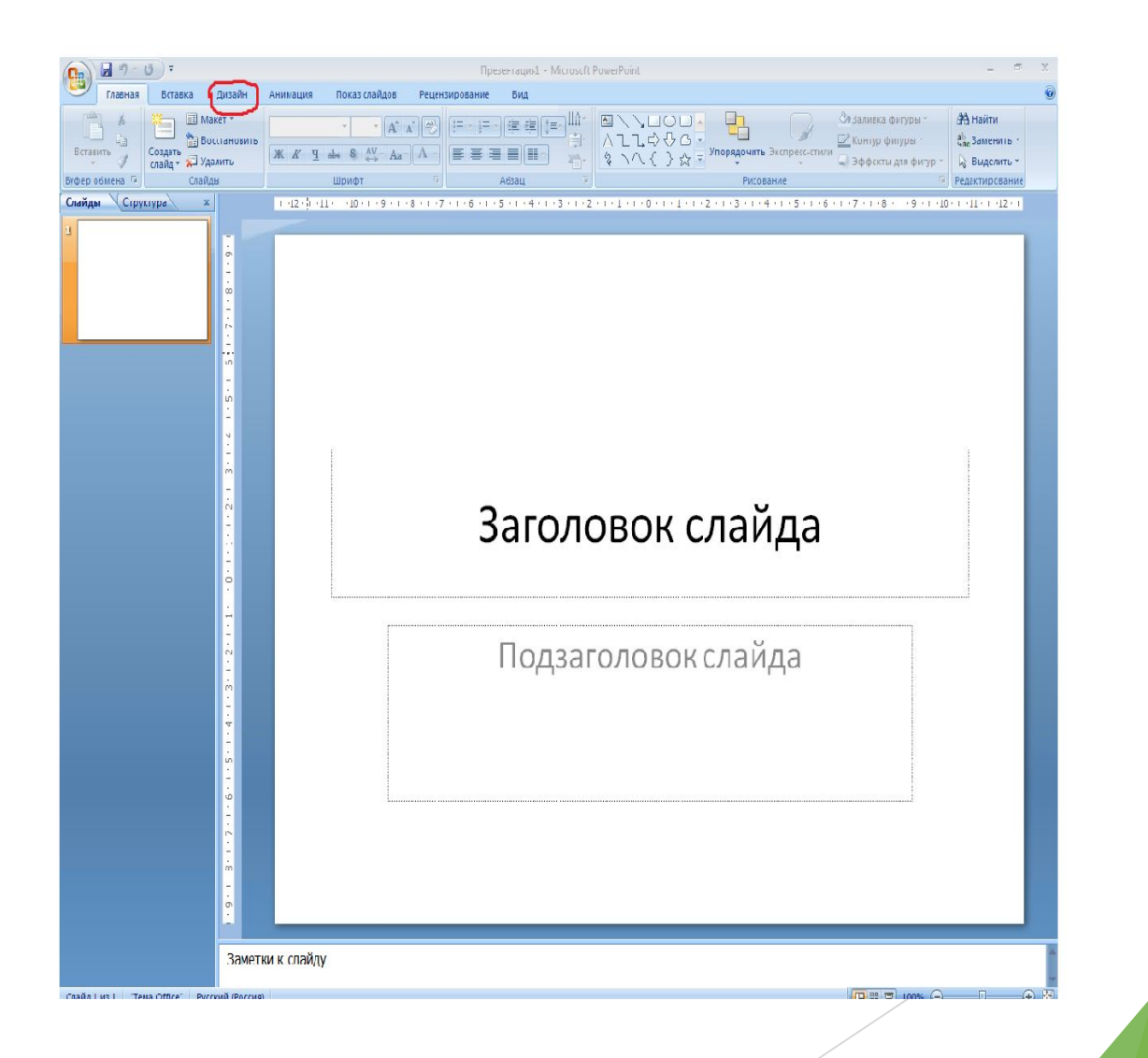

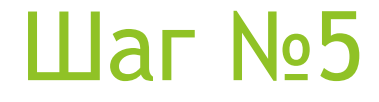

# -Как сохранить «презентацию»

#### Нажимаем Сохранить как

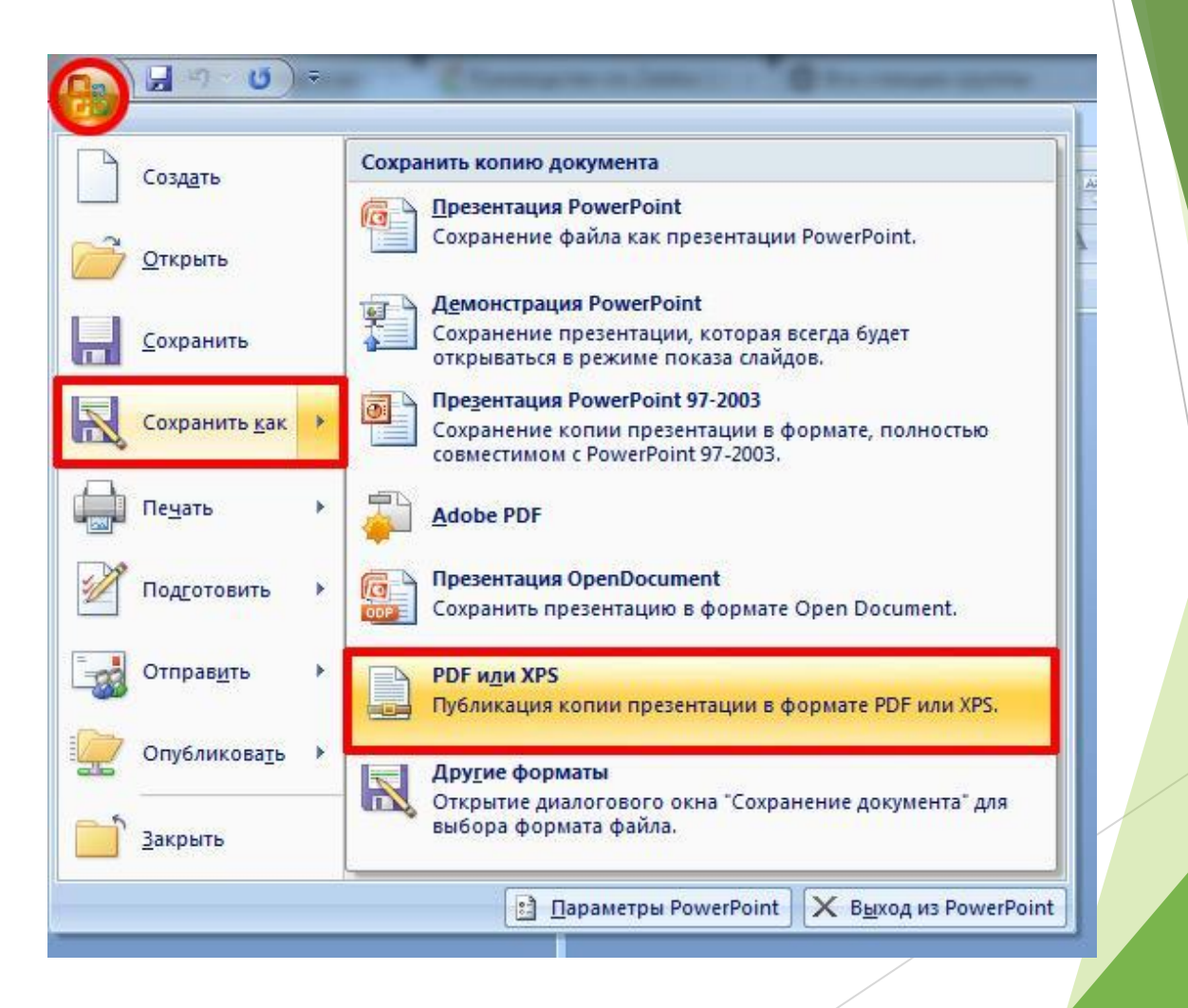

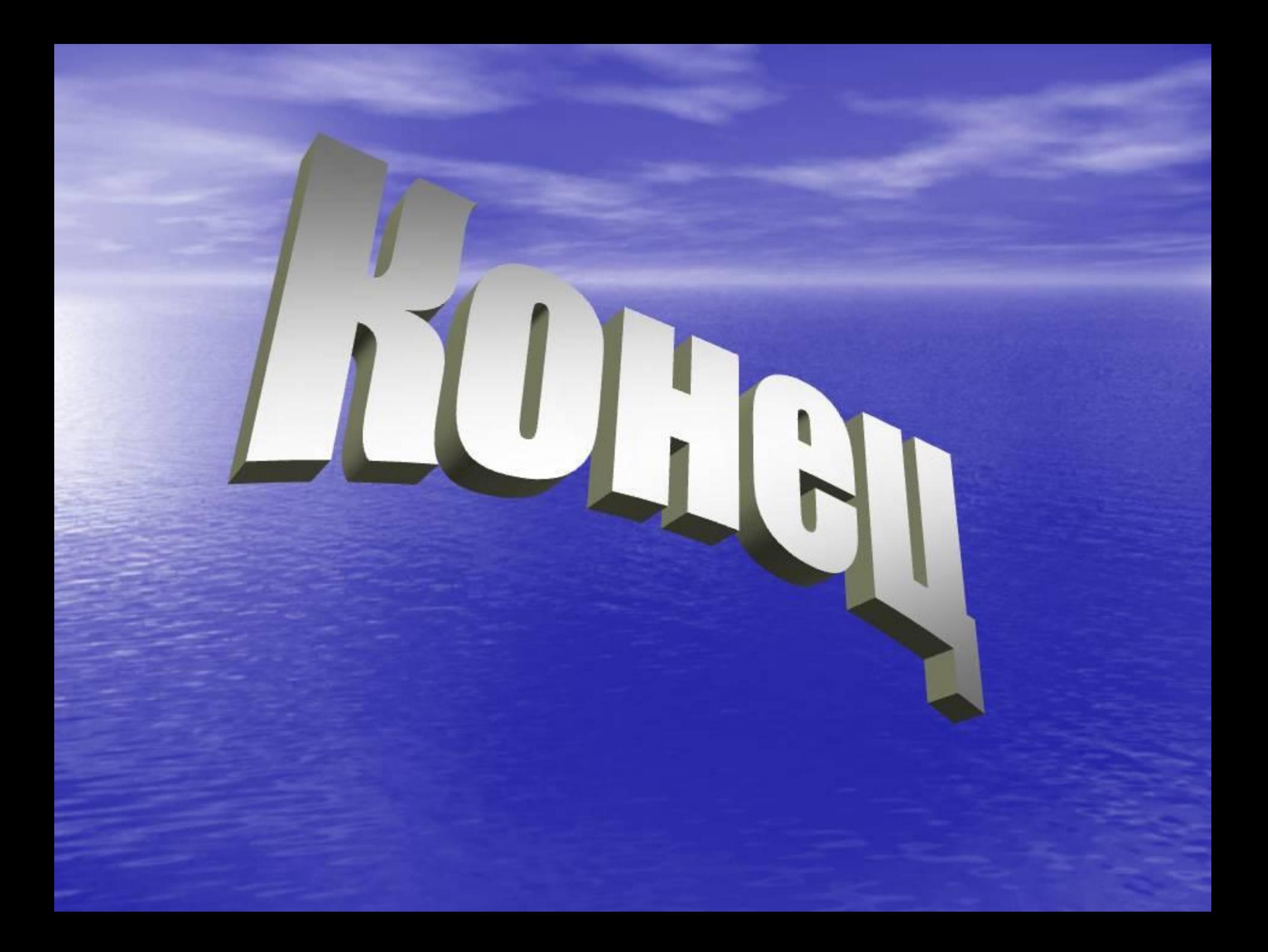